## **Catching Errors in JavaScript Operations**

The way the caught error events are handled is up to the developer. In most cases an error message is shown in a modal dialog frame which pops up. In the example provided, the error messages are sent to a JavaScript operation and by using jQuery the error message details are set in the error window.

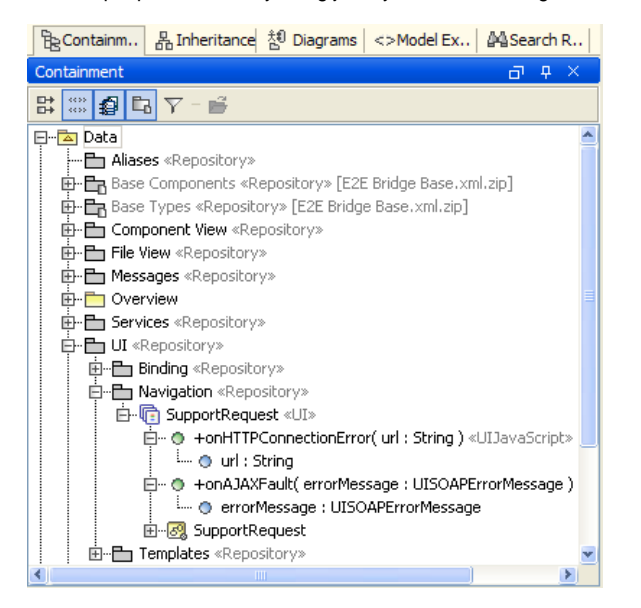

**Related Pages:**

[Catching AJAX Errors](https://doc.scheer-pas.com/display/BRIDGE/Catching+AJAX+Errors)

To get an idea on how the error information is set on the user interface, use the JavaScript Editor by rightclicking on the corresponding JavaScript operation found within the example (**onHTTPConnectionError**, **onAJAXFault**).